# Introduction to Python

Genome 559: Introduction to Statistical and Computational Genomics Prof. James H. Thomas

If you have your own PC, download and install a syntax-highlighting text editor and Python 2.6.4:

http://www.flos-freeware.ch/notepad2.html

http://www.python.org/download/releases/2.6.4/

If you have your own Mac, download Python (same site) and TextWrangler:

http://www.barebones.com/products/TextWrangler/download.html

# Why Python?

- Python is
	- easy to learn
	- relatively fast
	- object-oriented
	- strongly typed
	- widely used
	- portable
- C is much faster but much harder to use.
- Java is somewhat faster and harder to use.
- Perl is slower, is as easy to use, but is not strongly typed.

## Getting started on the Mac

- Start a terminal session
- Type "python"
- This should start the Python interpreter (often called "IDLE")

```
> python
Python 2.6.4 (something something) 
details something something
Type "help", "copyright", "credits" or "license" 
for more information.
>>> print "Hello, world!"
Hello, world!
```
#### The interpreter

- Try printing various things
	- Leave off the quotation marks.
	- Print numbers, letters and combinations.
	- Print two things, with a comma between.
	- Enter a mathematical formula.
	- Leave off the word "print".
- The interpreter allows you to try things out interactively and quickly.
- Use the interpreter to test syntax, or to try commands that you're not sure will work when you run your program.

# Your first program

- In your terminal, Ctrl-D out of python.
- Type "pwd" to find your present working directory.
- Open TextWrangler.
- Create a file containing one line: **print "hello, world!"**
- Be sure that you end the line with a carriage return.
- Save the file as "hello.py" in your present working directory.
- In your terminal, type "python hello.py"

**> python hello.py hello, world!**

Notice that, once you save the file with ".py" as the extension, **WordWrangler** automatically colors the text according to the syntax.

# Objects and types

- We use the term **object** to refer to any entity in a python program.
- Every object has an associated type, which determines the properties of the object.
- Python defines six types of built-in objects:

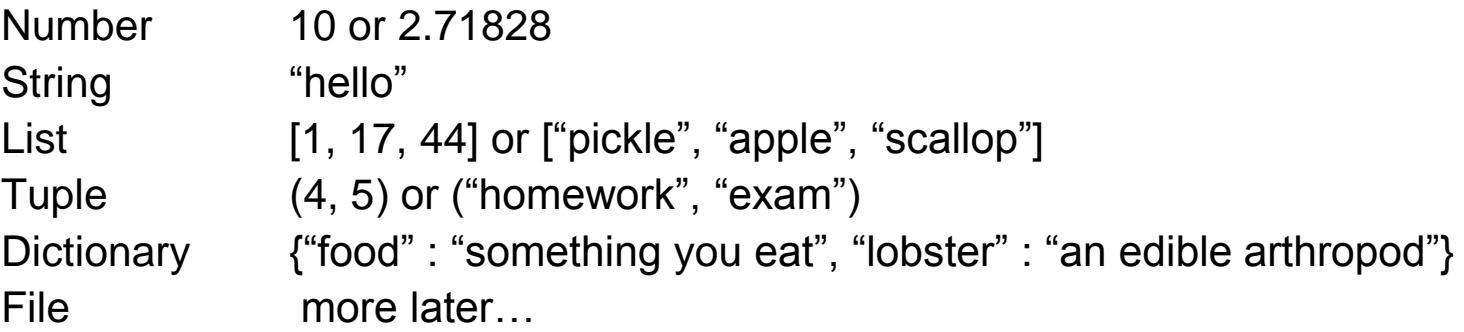

- Each type of object has its own properties, which we will learn about in the next several weeks.
- It is also possible to define your own types, comprised of combinations of the six base types.

#### Literals and variables

- A variable is simply a name for an object.
- For example, we can assign the name "pi" to the Number object 3.14159, as follows:

```
>>> pi = 3.14159
>>> print pi
3.14159
```
• When we write out the object directly, it is a literal, as opposed to when we refer to it by its variable name.

#### Assignment operator

**>>> pi = 3.14159**

This means assign the value 3.14159 to the variable pi. (it does NOT assert that pi equals 3.14159)

```
>>> pi = 3.14159
>>> pi = -7.2
>>> print pi
-7.2
```
#### The "import" command

• Many python functions are available only via "packages" that must be imported.

```
>>> print log(10)
Traceback (most recent call last):
  File foo, line 1, in bar
NameError: name 'log' is not defined
>>> import math
>>> print math.log(10)
2.30258509299
>>> print log(10)
Traceback (most recent call last):
  File foo, line 1, in bar
    print log(10)
NameError: name 'log' is not defined
                                         foo and bar mean 
                                           something-or-
                                          other-goes-here
```
#### The command line

- To get information into a program, we can use the command line.
- The command line is the text you enter after the word "python" when you run a program.

**python my-program.py 17**

- The zeroth/argument is the name of the program file.
- Arguments/larger than  $\frac{1}{4}$ ero are subsequent elements of the command line.

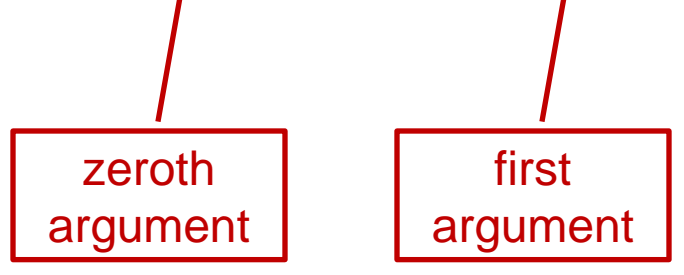

## Reading command line arguments

Access in your program like this:

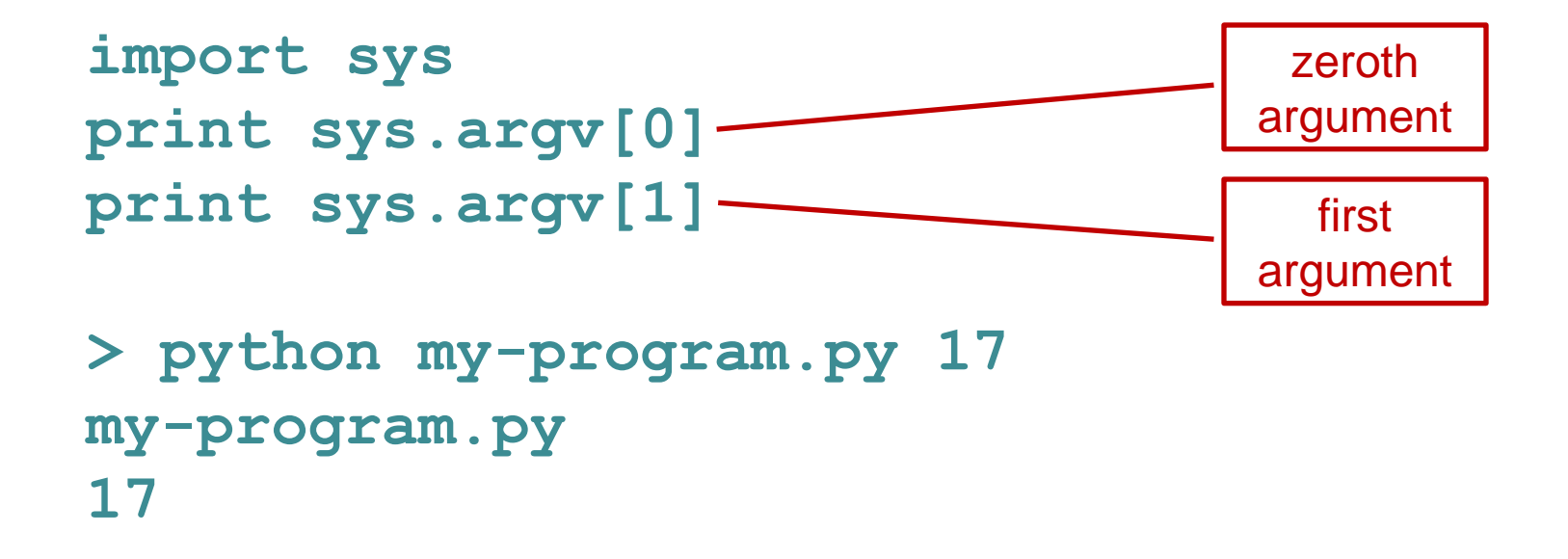

There can be any number of arguments, accessed by sequential numbers (sys.argv[2] etc).

## Sample problem #1

- Write a program called "print-two-args.py" that reads the first two command line arguments after the program name, stores their values as variables, and then prints them on the same line with a colon between.
- Remember to use the python interpreter for quick syntax tests.
- **> python print-two-args.py hello world hello : world**

Hint – to print multiple things on one line, separate by commas: **>>> print 7, "pickles" 7 pickles**

#### Solution #1

**import sys**

**arg1 = sys.argv[1]**

**arg2 = sys.argv[2]**

**print arg1, ":", arg2**

## Sample problem #2

- Write a program called "add-two-args.py" that reads the first two command line arguments after the program name, stores their values as variables, and then prints their sum.
- **> python add-two-args.py 1 2 3.0**

```
Hint - to read an argument as a number, use the syntax 
num1 = float(sys.argv[1])
```
#### Solution #2

**import sys**

- **arg1 = float(sys.argv[1])**
- **arg2 = float(sys.argv[2])**

**print arg1 + arg2**

# Challenge problems

Write a program called "circle-area.py" that reads the first command line argument as the radius of a circle and prints the area of the circle.

**> python circle-area.py 15.7 774.371173183**

Do the same thing but read a second argument as the unit type and include the units in your output.

- **> python circle-area2.py 3.721 cm**
- **43.4979923683 square cm**

#### Reading

• Chapters 1-2 of Python for Software Design by Downey.

# **ALLEN DOWNEY PYTHON** FOR SOFTWARE DESIGN HOW TO THINK LIKE A COMPUTER SCIENTIST CAMBRIDGE

#### One-minute feedback

Take an index card, write one thing that you liked or want more explanation for, hand in.